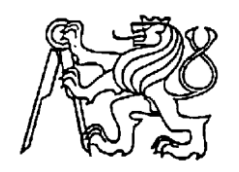

# **Středoškolská technika 2019**

**Setkání a prezentace prací středoškolských studentů na ČVUT**

# **LED Matrix**

**Jakub Marek**

SPŠE V Úžlabině V Úžlabině 320, Praha 10 Úvod

Tento projekt se zrodil z nápadu propagace naší školy pomocí svítícího loga, což splňovalo zařízení, které jsem si chtěl vyrobit už dlouho – LED Matrix. Toto zařízení se skládá ze spousty LED diod, které jsou naskládané do 2D sítě, ty se pak pomocí mikrokontroleru rozsvěcují na požadovanou barvu.

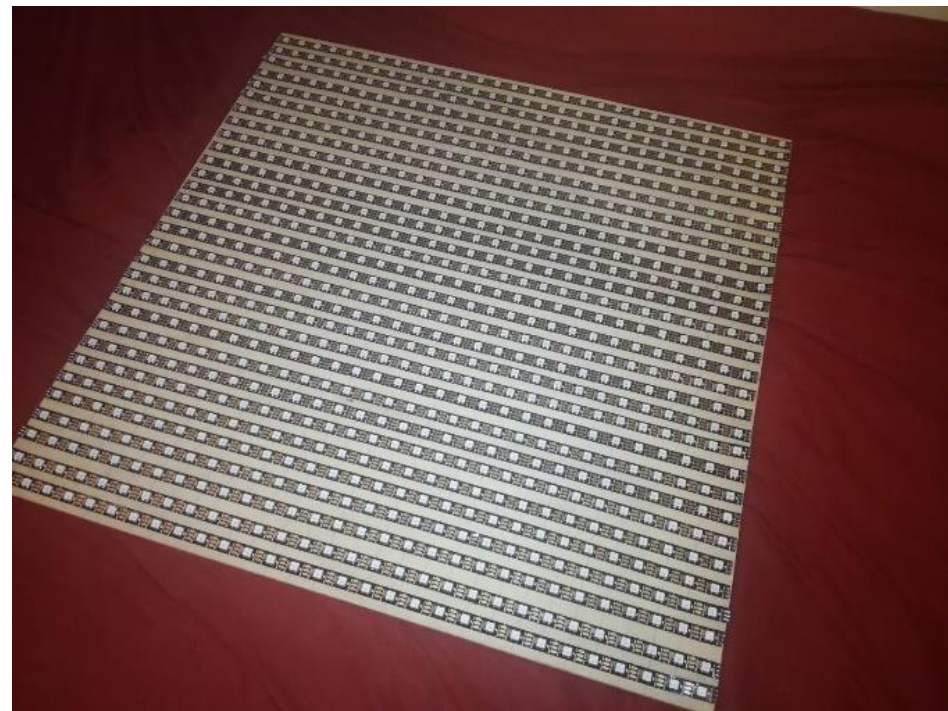

*Obrázek 1 - LED Matrix*

### Použité technologie

Hlavní řídící jednotkou displeje je ESP32, ke kterému jsou připojeny programovatelné LED pásky (WS2812B), rozstříhané na pruhy po 30 diodách, viz obrázek 1. Tyto pruhy jsou nalepeny na desku a následně propojeny dráty (napájení je přivedeno ke každému pruhu zvlášť a datový drát vede z konce pruhu na začátek vedlejšího, viz obrázky 2 až 4).

ESP32 již v základu obsahuje řadu modulů, například WiFi nebo Hallův senzor, to je ještě rozšířeno o externí moduly (SD karta, RTC a mikrofon se zesilovačem), které umožňují, aby zařízení mohlo být co nejvíce interaktivní.

Toto vše je pak ovládáno přes wifi terminál z mobilu, nebo z počítače.

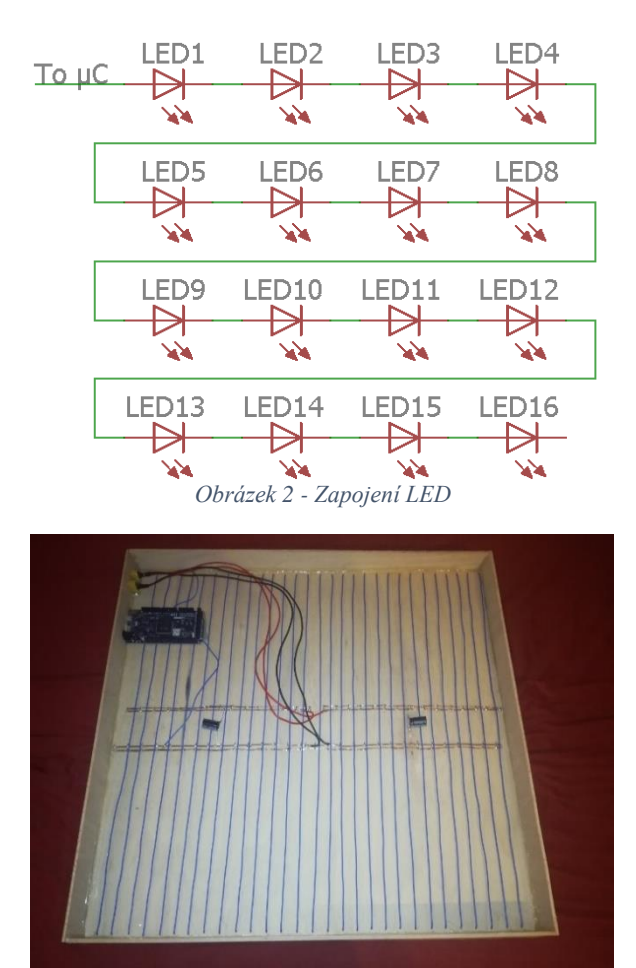

*Obrázek 3 - Vnitřní uspořádání*

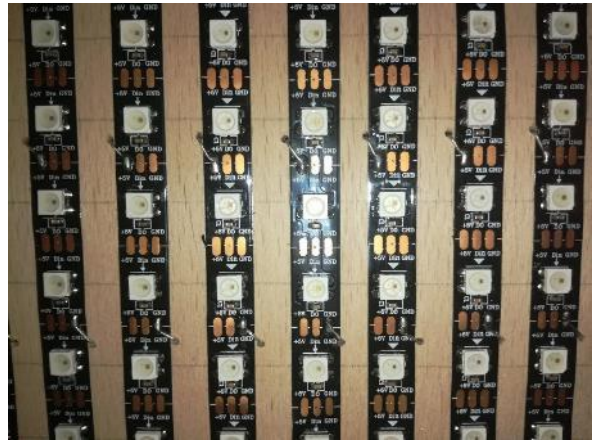

*Obrázek 4 - Adresovatelné RGB LED pásky*

#### Program

Cely program, který vše ovládá, má okolo 2500 řádků, což vypovídá o tom, že toho displej umí celkem dost. Program obsahuje hlavní smyčku, která slouží jako takové menu, v této smyčce se na displeji zobrazují různé animace (takový spořič obrazovky), přičemž se průběžně kontroluje, zda nějaký uživatel neposlal přes WiFi data. Pokud tomu tak je, dojde k přečtení dat, a pokud tento příkaz zařízení zná, tak přeskočí v programu do jiné sekce, které probíhá, dokud se nevrátíme zpět do menu, viz obrázky 5 a 6 (5 – čtení dat, 6 – rozpoznání příkazu).

```
755<br>756
                   757日 if (newClient) (
                   758日<br>759日
                                      for (int i = 0; i < MAX\_CLIENTS_MUM; i++) <br> if (NULL == clients[i]) {
                                                              \begin{aligned} \text{clients} \text{[i]} &= \text{new WiFiClient(newClient)}; \end{aligned}760
                   761
                                                             break:
                                                  \rightarrow\begin{array}{c|cc} 762 & & & \\ 763 & & & \\ 764 & & & \\ 765 & & & \end{array}766\Box for (int 1 = 0; 1 < MAX_CLIENTS_NUM; 1++) {
                   767
                                         String stringData = '\begin{tabular}{ll} 767 & String stringData = "";\cr 768 \boxtimes & if (RUL != client5[1]) {\cr 768 \boxtimes & if (clients[1]-available()) {\cr} \hspace{2.5cm} & while (clients[1]-available()) {\cr} \hspace{2.5cm} & while (elients[1]-available()) {\cr} \hspace{2.5cm} & then c = client5[1]-read(); \end{tabular}771char c = clients[i]->read():
                                                  canr c = circus[1]->read();<br>if (clients[1]->available() == 0){<br>stringData += char(c);<br>c = '\n';
                   772E\frac{773}{773}775}<br>if (c == ' \n') {<br>if (stringData.indexOf("GEI")<br>WiFiSendSide(i_stringData)
                    7768
                    777日
                                                                                                                                      == 0) {
                   778
                                                                  WiFiSendSide(i, stringData);
                                                    wirisendside(1, stringvata);<br>} else {<br>WiFiApplyCommand(1, stringData);<br>}
                   779780<br>781\overline{\phantom{a}}782
                                                              ext{inabata} = ""% |<br>
} else {<br>
stringData += char(c);<br>
}
                   783<br>784785
                   786
                   787<br>788|<br>|else if(!clients[i]->connected()){<br>|clients[i] = NULL;
                                             \mathbf{F}789
                                              \overline{1}700\overline{1}790<br>791 }<br>792 }<br>793
                                                    Obrázek 5 - Čtení dat
254 Funid WiFiannivCommand/int idDeer. String command) J.
               void wiriapplyCommand(int iduser, String command){<br>if(command.indexOf("/back") == 0 && g_mode != 0){<br>g_mode = 0;
255E2556<br>256<br>257
                displayClear(500);<br>
} else if (command.indexOf("/help") == 0}{<br>
// /help <aid><br>
int side = (command.length() >= 7) ? command.substring(6, command.length()).toInt() : 1;<br>
if (side > (int)ceil(COMMANDS_COUNT / 7.0)){<br>
side =
                       displayClear(500):
rac{1}{258}259
260
261 \Box262<br>263264
                       .<br>clients[idHeer]=>print("Commands list ");
                      clients[idUser]->print("Commands list ");<br>clients[idUser]->print(side);<br>clients[idUser]->print(" of ");<br>clients[idUser]->println((int)ceil(COMMANDS_COUNT / 7.0));
\frac{264}{265}267
268E<br>269Efor (int i = 0; i < 7; i++)\{ \nif (((side - 1) * 7) + i < cOMMANDS_COVINT) \n</math>r(1) = 1 \cdot 7 + 1 \cdot \text{Untrained}(\text{of side} - 1) \times 7) + 1(1);<br>clients[idUser]->print(" - ");<br>clients[idUser]->print(" - ");<br>clients[idUser]->println(" - Commands[((side - 1) * 7) + 1][2]);
270
\frac{271}{272}273\overline{1}274
\frac{275}{276}\frac{7}{3} else if (command.indexOf("/game ") == 0){
                    // /game <game_id><br>if(g_mode == 0){
277F\frac{17}{278}\begin{array}{lll} \texttt{in} & \texttt{if} & \texttt{if} & \texttt{if} \\ \texttt{in} & \texttt{def} & \texttt{def} & \texttt{if} & \texttt{if} & \texttt{if} \\ \texttt{if} & \texttt{dist} & \texttt{if} & \texttt{if} & \texttt{if} & \texttt{if} \end{array} \text{if} & \texttt{if} & \texttt{if} & \texttt{if} & \texttt{if} \\ \texttt{if} & \texttt{if} & \texttt{if} & \texttt{if} & \texttt{if} & \texttt{if} \end{array}279EdisplavClear(500);280
281<br>281<br>282<br>283
                                 g_{\text{model}} = 100;<br>sg_{\text{space}}(t);\frac{1}{2} else if (dataMode == 2) {
                               displayClear(500);<br>g_mode = 101;<br>ttt_ticTacToe();
284<br>285<br>286<br>287<br>288<br>289
                           \frac{1}{1} else if (dataMode == 3) {
                                \begin{array}{lll} \texttt{else} & \texttt{if}(\texttt{datanode} = \texttt{if}) \\ \texttt{displayClear(500)} & \texttt{if}(\texttt{model} = \texttt{if}) \\ \texttt{if}(\texttt{model} = \texttt{if}) & \texttt{if}(\texttt{model} = \texttt{if}) \\ \texttt{if}(\texttt{model} = \texttt{if}) & \texttt{if}(\texttt{model} = \texttt{if}) \\ \texttt{if}(\texttt{model} = \texttt{if}) & \texttt{if}(\texttt{model} = \texttt{if}) \\ \texttt{if}(\texttt{model} = \texttt{if}) & \texttt{if}(\texttt{model}290
                                  gol gameOfLife(true);
\frac{291}{292}else if(dataMode ==<br>displayClear(500);
                                                                           -41503\left\langle \right\rangle
```
*Obrázek 6 - Rozpoznání příkazu*

### Použití

Displej má naprogramovaných několik módů – hry, hodiny, stopky, časovač, spektrální analyzátor, galerii a další…

Takže si můžete zavzpomínat na dobu snejka, zkusit utéct před duchy a posbírat všechny puntíky, přeskočit co nejvíce kaktusů nebo proskakovat mezi trubkami, viz obrázky 7 až 11 (reference na snake, pac-man, T-rex z chromu a flappy bird).

Toto zařízení slouží hlavně k ukázce, co vše se dá s LED diodami a mikrokontrolérem vytvořit.

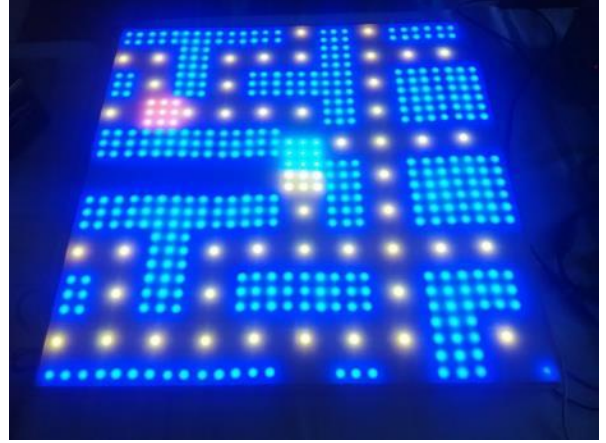

*Obrázek 7 - ukázka zobrazení – PacMan*

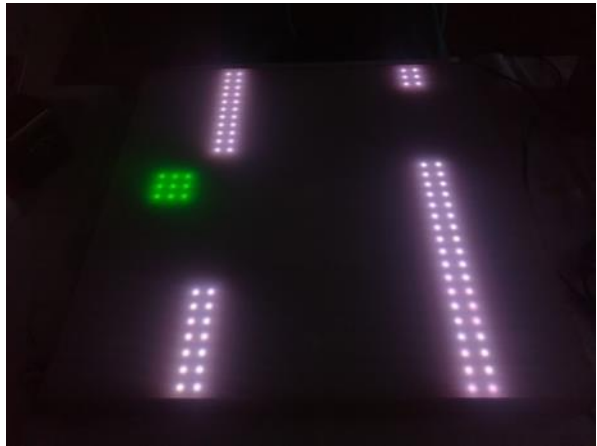

*Obrázek 8 - Ukázka zobrazení – Flappy Bird* 

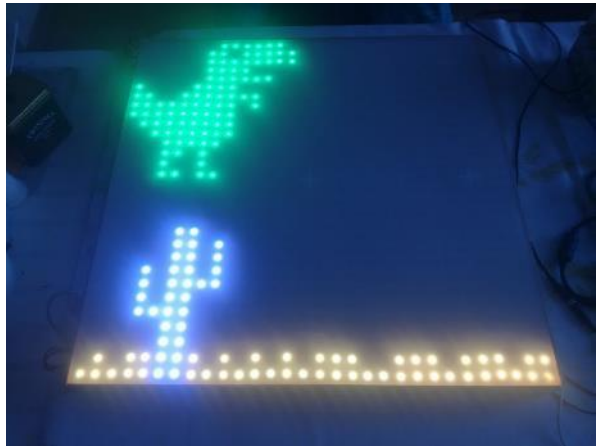

*Obrázek 9 - Ukázka zobrazení - T-Rex* 

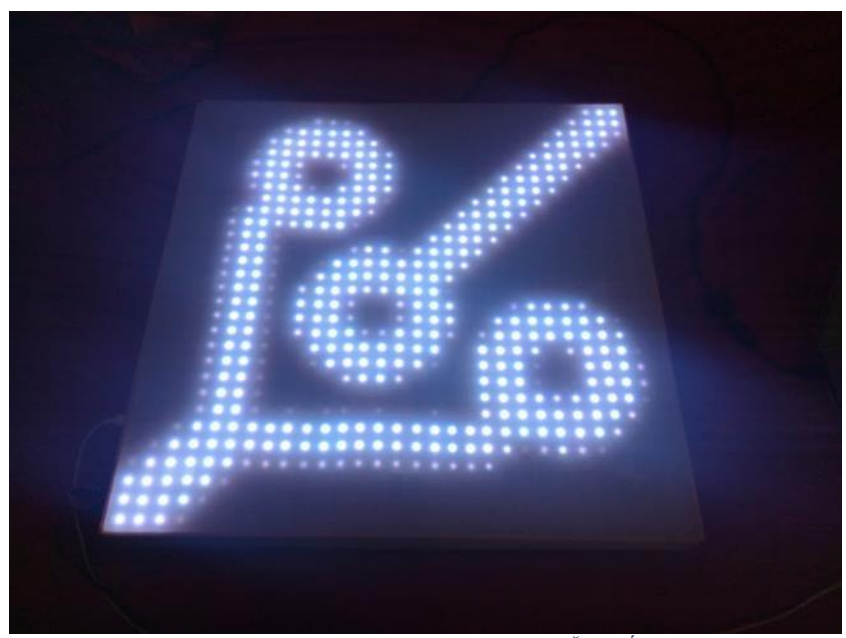

*Obrázek 10 - Ukázka zobrazení - LOGO SPŠE V Úžlabině*

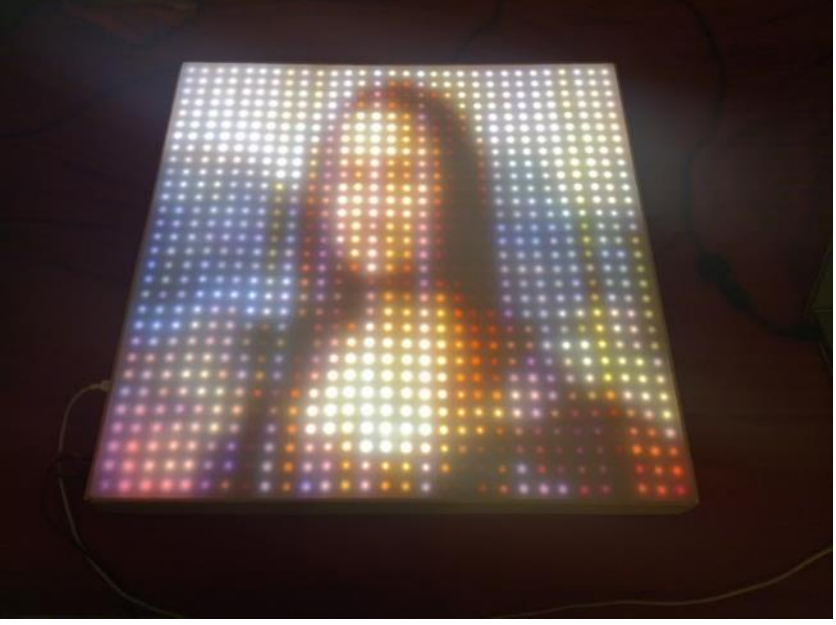

*Obrázek 11 - Ukázka zobrazení - Mona Lisa*

## Závěr

Ač jsem se při konstrukci tohoto zařízení docela nadřel a musel projít nemálo nástrahami, tak tajně doufám, že některé lidi tento projekt osloví a inspiruje je k tvorbě podobných věcí.